# 电子表格回写时为空提示

提示:本文档的示例代码仅适用于本文档中的示例报表/场景。若实际报表/场景与示例代码无法 完全适配(如报表使用冻结,或多个宏代码冲突等),需根据实际需求开发代码。

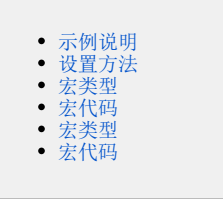

## <span id="page-0-0"></span>示例说明

我们有时候会想要实现电子表格回写操作时,实现一些特殊的需求。比如不允许为空,即点击保存时,若是存在为空的表格就会提示相关信息。类似上 述需求,皆可以参照如下方法进行设置。

#### 参考示例:

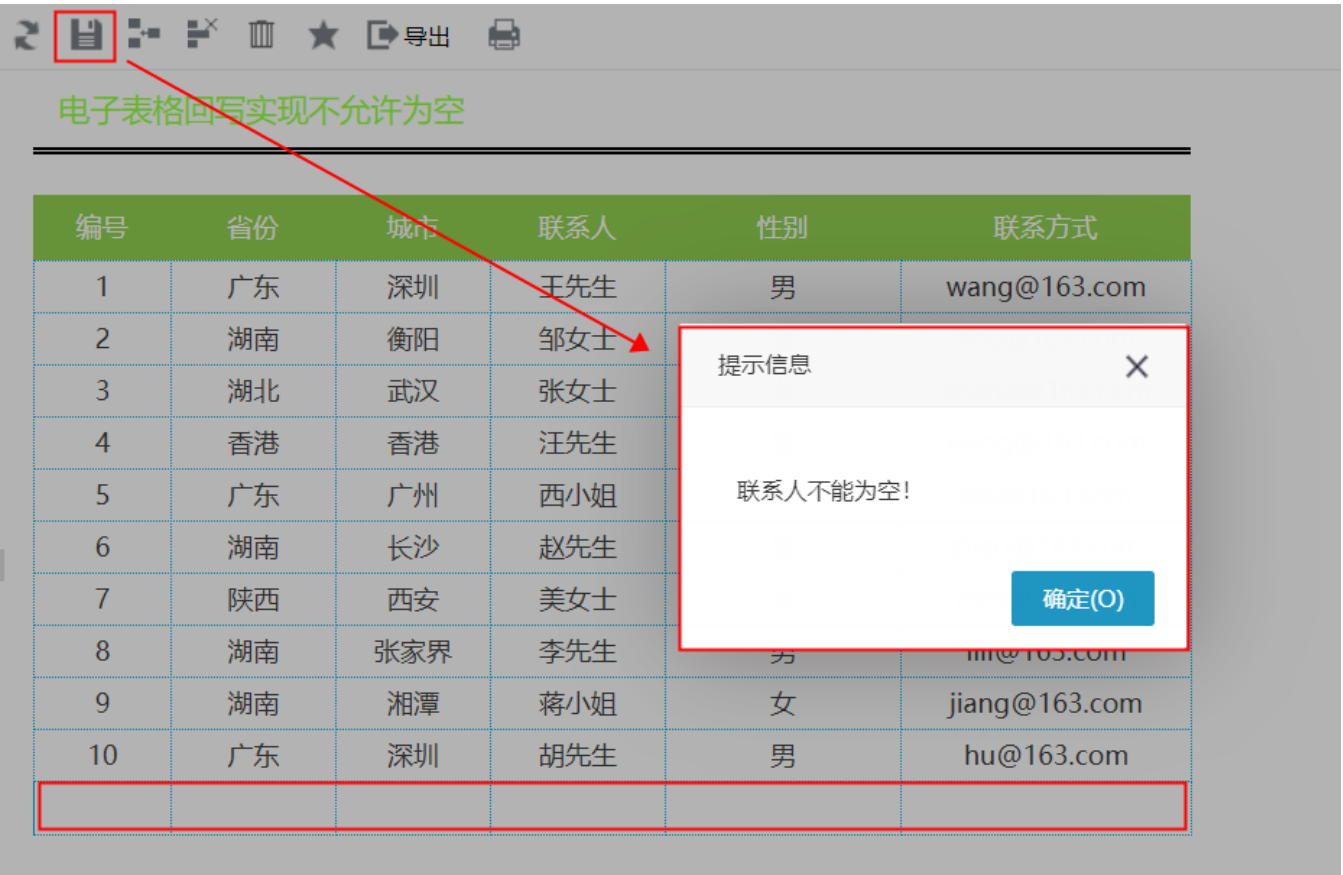

# <span id="page-0-1"></span>设置方法

1、接着[在电子表格设计器\(](https://history.wiki.smartbi.com.cn/pages/viewpage.action?pageId=44501745)Microsoft Office Excel)中,创建电子表格报表。

2、对于回写的每个单元格通过单元格填报属性设置"不允许为空",如下图

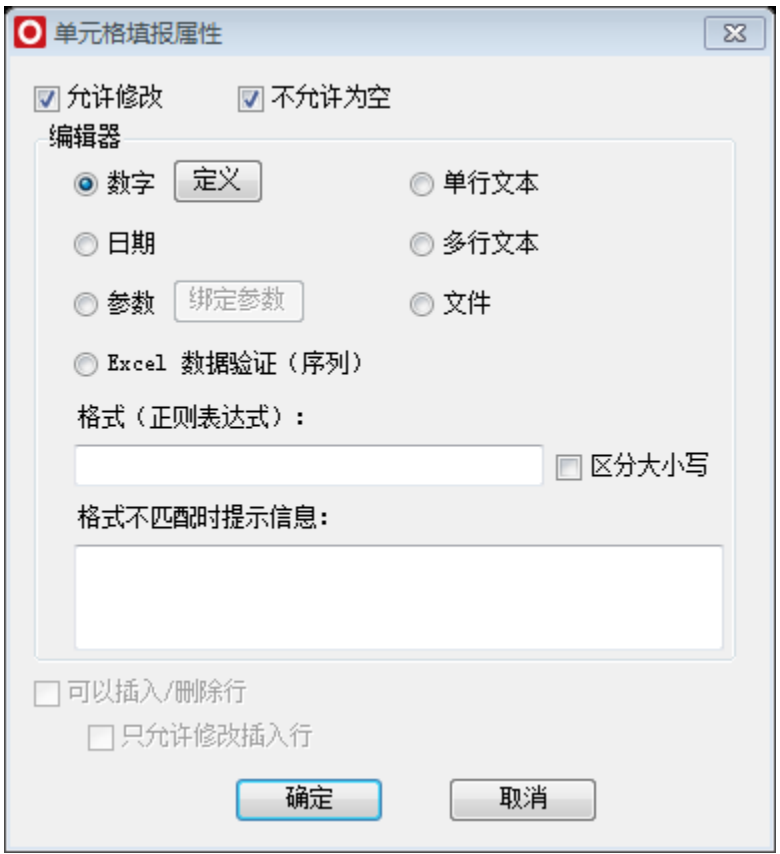

3、在浏览器的"分析展现"节点下,选中电子表格,右键选择 编辑宏 进入报表宏界面。

4、在报表宏界面**新建客户端模块**。在弹出的**新建模块**对话框中,输入**名称**"CheckBeforeSave",选择对象为**spreadSheetReport**、事件为**onRenderRepo** rt、并把下面宏代码复制到代码编辑区域。

## <span id="page-1-0"></span>宏类型

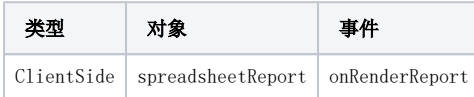

<span id="page-1-1"></span>宏代码

```
function main(spreadsheetReport) {
    var writeBack = spreadsheetReport.spreadsheetReportWriteBack;
   writeBack.removeListener(writeBack.elem_btnSave, "click", writeBack.doSaveClick, writeBack);
    writeBack.addListener(writeBack.elem_btnSave, "click",
        function(e) {
            //E4
            //var E4 = spreadsheetReport.getCell("E4");
            var E4list = spreadsheetReport.getExpandedPositions("E4");
           for (var i = 0; i < E4list.length; i++) {
                var E4 = spreadsheetReport.getCell(E4list[i]);
                if (!E4.innerText) {
                    alert("");
                    return;
 }
 }
            this.doSaveClick(e);
        },
        writeBack);
}
```
5、在报表宏界面新建服务端模块。在弹出的新建模块对话框中,输入名称"printExpandedPositions",选择对象为spreadSheetReport、事件为onBef oreOutput、并把下面宏代码复制到代码编辑区域。

#### <span id="page-2-0"></span>宏类型

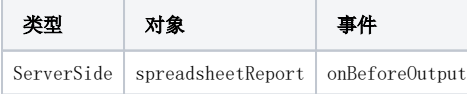

### <span id="page-2-1"></span>宏代码

```
function main(spreadsheetReport) {
     spreadsheetReport.printExpandedPositions();
}
```
#### 示例资源:[回写实现不允许为空.xml](https://history.wiki.smartbi.com.cn/download/attachments/52625564/%E5%9B%9E%E5%86%99%E5%AE%9E%E7%8E%B0%E4%B8%8D%E5%85%81%E8%AE%B8%E4%B8%BA%E7%A9%BA.xml?version=1&modificationDate=1591874058000&api=v2)

相关SQL: writeback.sql